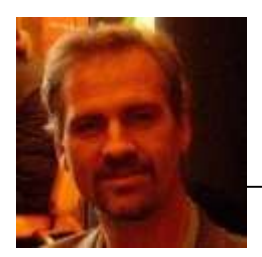

**Russ Perry, Technical Sales Specialist, Mid-Atlantic**

**August 19, 2015**

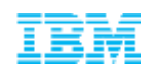

 $\blacktriangleright$ 

# DB2 Native Encryption

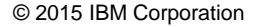

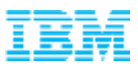

#### DB2 Native Encryption

### **3 Main Points**

- Helps companies address compliance and security requirements
- Native, implemented as part of DB2
- Simple to implement and manage

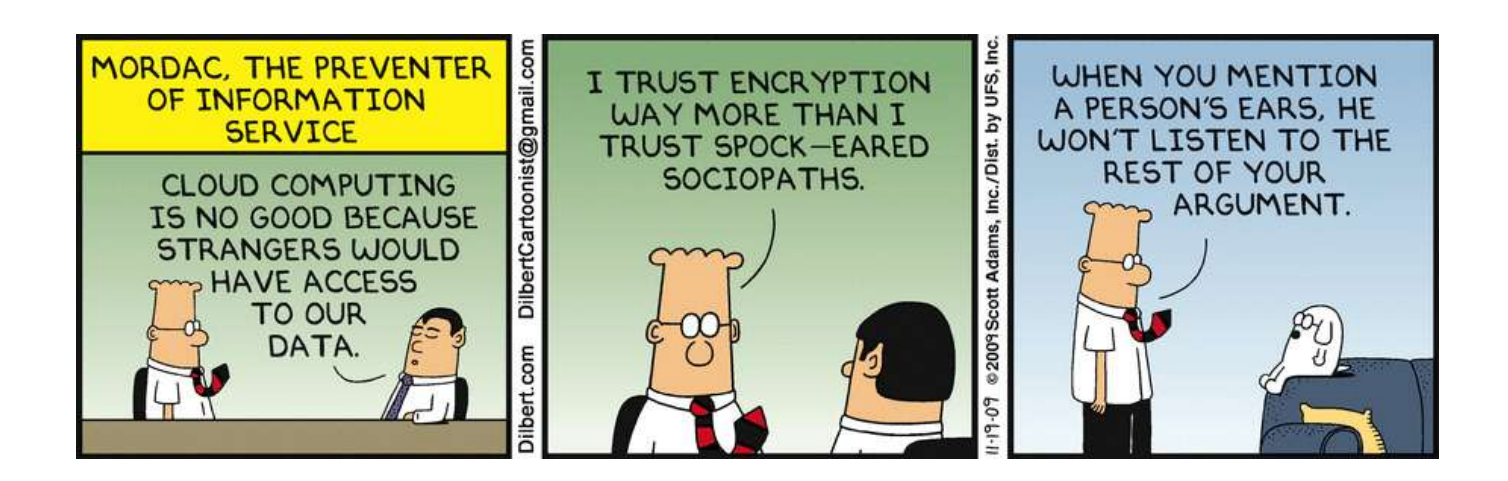

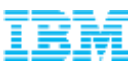

## Agenda

#### **Why Should We Encrypt Our Databases?**

IBM DB2 Native Encryption Overview

Encryption key management

Encrypting DB2 databases

Backup and Restore

Utilities, diagnostics, and other considerations

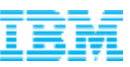

#### Encryption is more than just good business - Often times it is the law

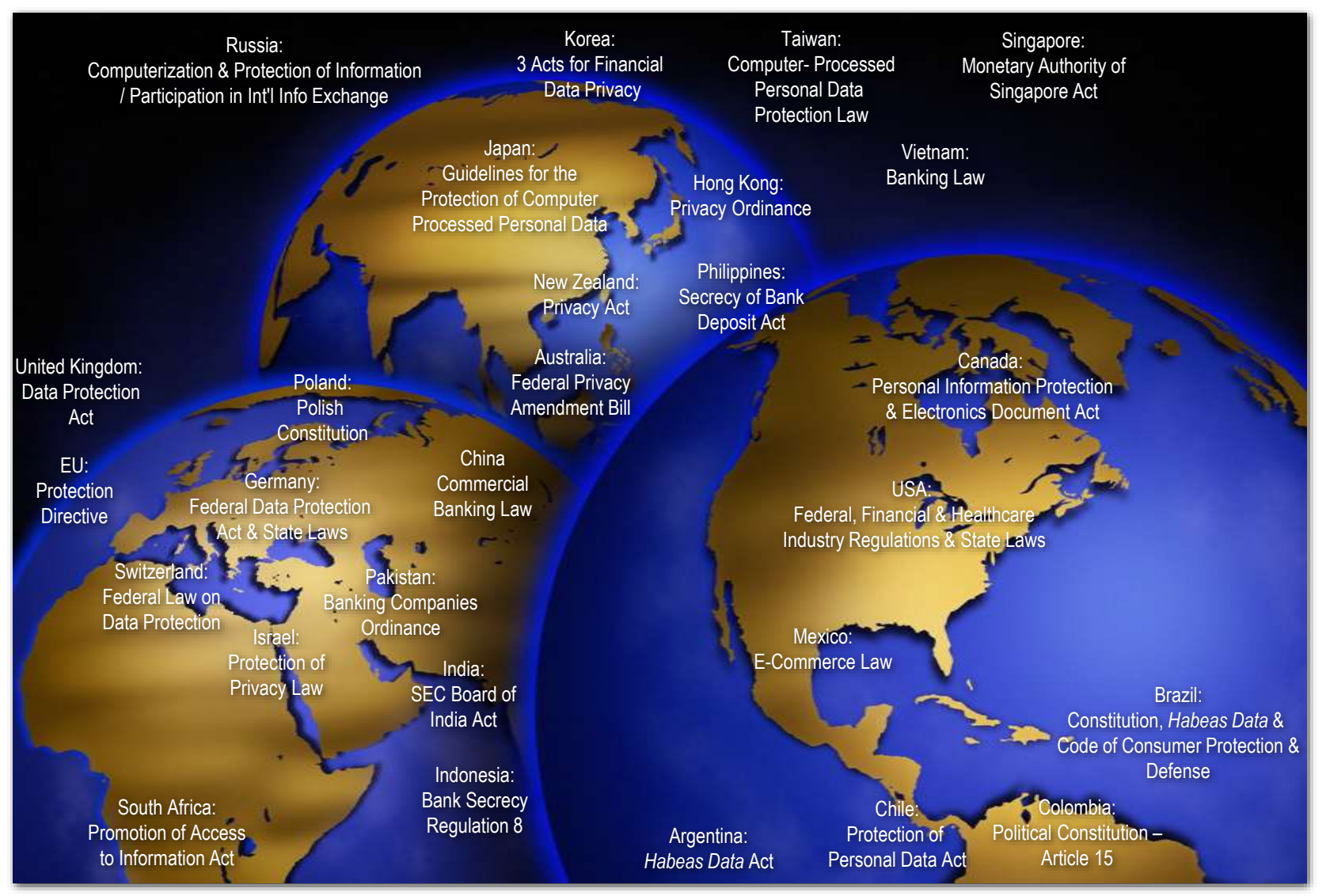

#### IBM DB2 Native Encryption

#### Why Use Data Encryption? General requirements

- 1. Helps Companies meet compliance requirements
	- $\triangleright$  Industry standards such as PCI DSS
	- $\triangleright$  Regulations such as SarbOx, HIPAA
	- **► Corporate standards**
- 2. Protect against threats to online data
	- Users accessing database data outside the scope of the DBMS
- 3. Protect against threats to offline data
	- $\triangleright$  Theft or loss of physical media

**DB2 Note:** 

#### **DB2 native encryption offers many advantages:**

- Reduces cost of security and compliance
- Eliminates the need for third-party add-on tools
- Is easily used by DB2 bundlers such as ISVs
- Runs wherever DB2 LUW runs

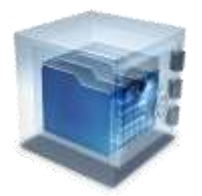

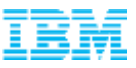

## Agenda

Why Should We Encrypt Our Databases?

**IBM DB2 Native Encryption Overview** 

- Encryption key management
- Encrypting DB2 databases
- Backup and Restore
- Utilities, diagnostics, and other considerations

- $\triangleright$  NIST SP 800-131 compliant cryptographic algorithms
- Uses FIPS 140-2 certified encryption

• Compliant, e.g.

- Requires no schema or application changes
- Protects against physical theft of disk devices as well as backup images Using Public Key Cryptography Standard #12 (PKCS#12)

 $\triangleright$  Is transparent to the end users and applications (requires no changes)

 $\triangleright$  Provides a secure key management solution

 $\triangleright$  Requires no hardware or software changes

- Provides a cost-effective encryption compliance method
	- $\triangleright$  As an advanced edition feature or available separately
	-
	-
	-
- -
	-
	-
- 
- Exploits available HW acceleration (AES encryption only)

• DB2 Native Encryption is part of the DB2 database server core capabilities

Runs on all 64-bit platforms: AIX, HP-UX, Linux, pLinux, zLinux, Solaris, Windows

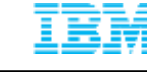

**IBM DB2 Native Encryption** 

 $\triangleright$  As of version 10.5 - Fix Pack 5

Key Points

#### IBM DB2 Native Encryption Scope How it works

- The engine encrypts the data before it calls the file system to write to disk
	- $\triangleright$  Current and future data is protected
	- $\triangleright$  A decryption occurs during reads from the file system
- Data is protected in:
	- Table space containers (all types and all data, including LOB, XML, etc.)
	- $\triangleright$  Transaction logs
	- $\triangleright$  LOAD copy and LOAD staging tables
	- $\triangleright$  Dump files
	- $\triangleright$  Backup images
- The data encryption is done using a data encryption key
	- $\triangleright$  This DB key is stored and managed in the database itself
- A master encryption key protects the data encryption key
	- $\triangleright$  This master key is stored outside the database in a keystore

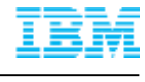

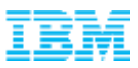

#### Encryption Key Wrapping

- The process of encrypting one key with another key
- The key encrypting key is typically referred to as a **Master Key**(MK)
- The MK is typically stored separately from the data system
- The top drivers for this 2- tier encryption approach are:
	- –**Security**: Compromise of the data system does not mean compromise of the data as the MK is stored outside the data system
	- –**Performance**: Complying with key rotation requirements **does not mean reencrypting the actual data**; only the **Data Encryption Key**(DEK) is reencrypted with a new MK
- DB2 Implements the industry standard 2-tier model
- Actual data is encrypted with a DEK
- DEK is encrypted with a MK

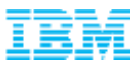

## IBM DB2 Native Encryption Overview

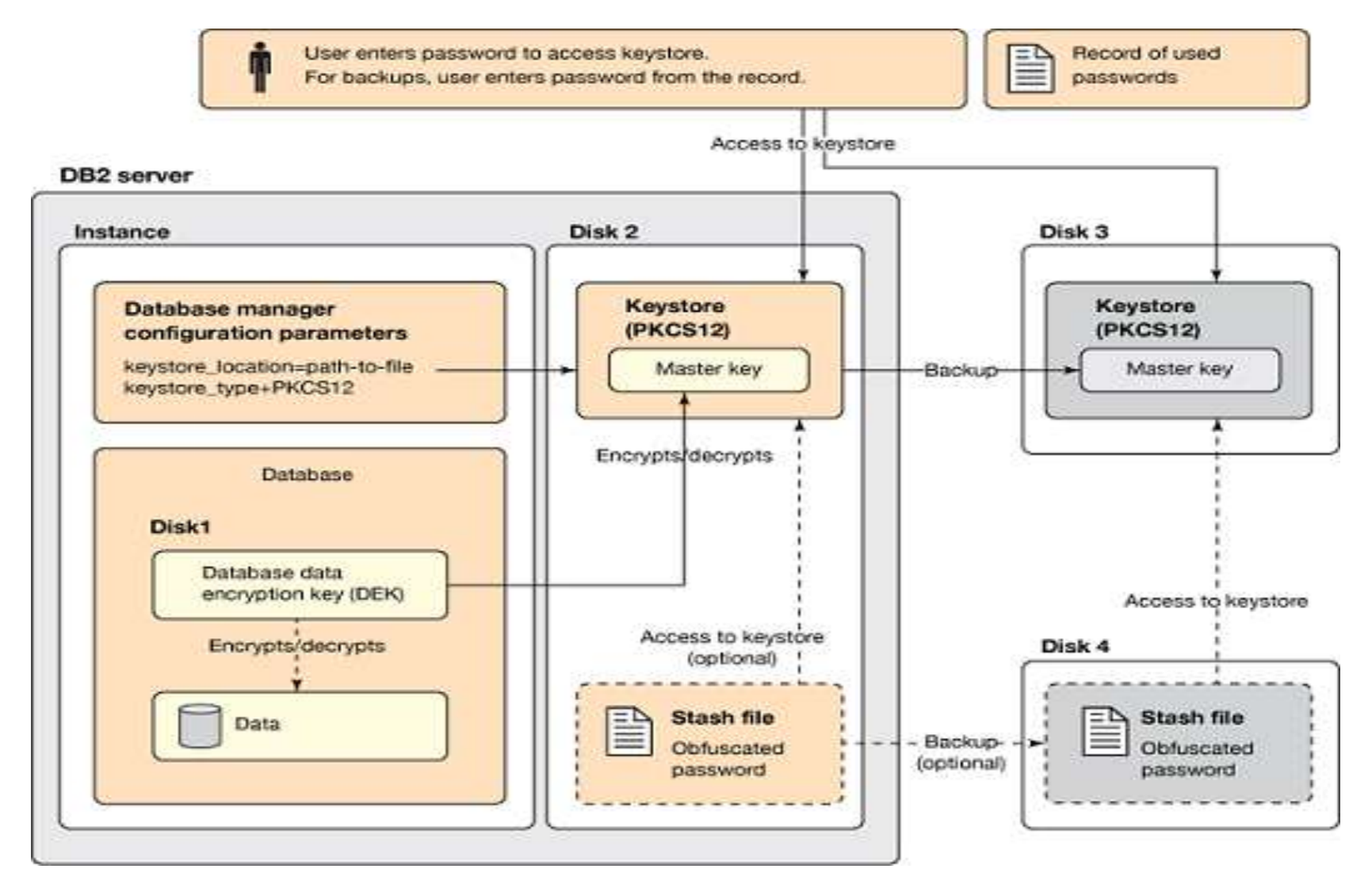

Source: www.ibm.com/developerworks/data/library/techarticle/dm-1504-master-encrypted-keys

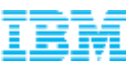

#### IBM DB2 Encryption Offering Licensing

- **Included in these Editions** 
	- DB2 Advanced Enterprise Server
	- DB2 Advanced Workgroup Server
	- Express-C
- **I** License available for these editions:
	- DB2 Enterprise Server
	- DB2 Workgroup Server
	- DB2 Express Server

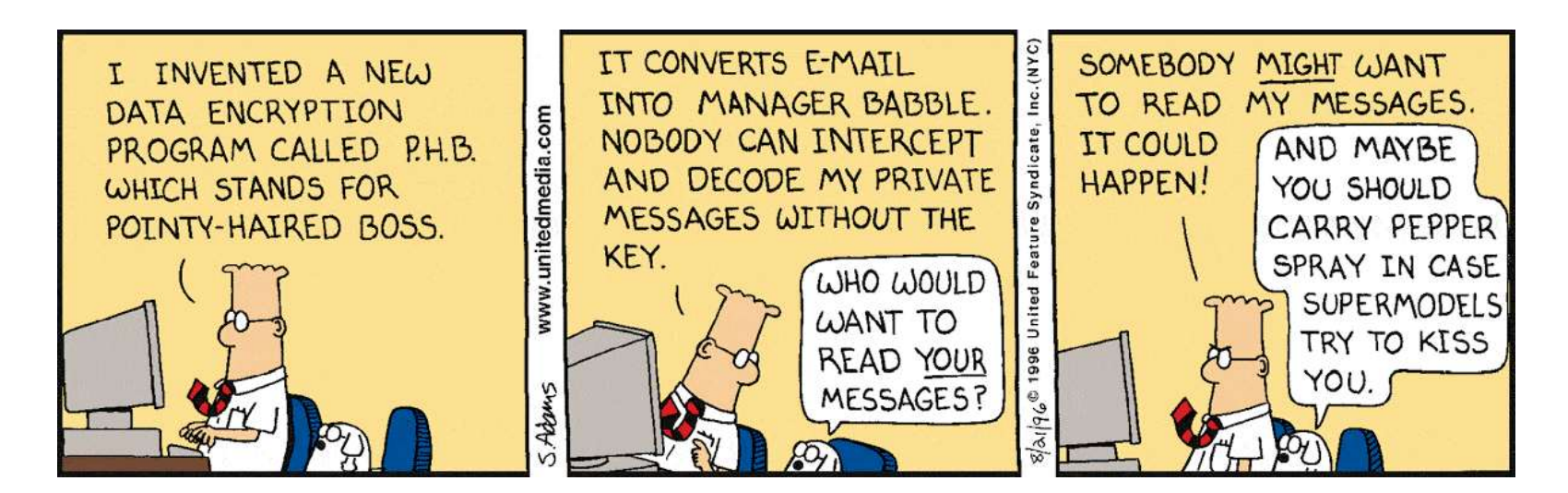

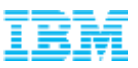

## Agenda

Why Should We Encrypt Our Databases?

IBM DB2 Native Encryption Overview

**Encryption key management**

Encrypting DB2 databases

Backup and Restore

Utilities, diagnostics, and other considerations

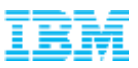

#### IBM Global Security Kit

- DB2 Native Encryption uses the IBM Global Security Kit (GSKit) for key management and encryption
	- Installed with DB2 in the sqllib/gskit directory
	- GSKit libraries are used to encrypt/decrypt data, create store and manage MKs
	- FIPS 140-2 certified
	- gsk8capicmd\_64 is the command line tool used to manage the keystore
- Public Key Cryptography Standard (PKCS) #12:
	- –A password-protected keystore with a format for storing encryption keys
	- Local keystore file
	- –Stores MKs
	- Can use the same keystore for SSL certificates

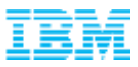

#### Keystore creation

- The first step to implementing DB2 Native Encryption is to create a keystore –Example:
	- gsk8capicmd 64 -keydb -create -db ~/db2/db2keys.p12 -type pkcs12 -pw "Str0ngPassw0rd" -strong -stash

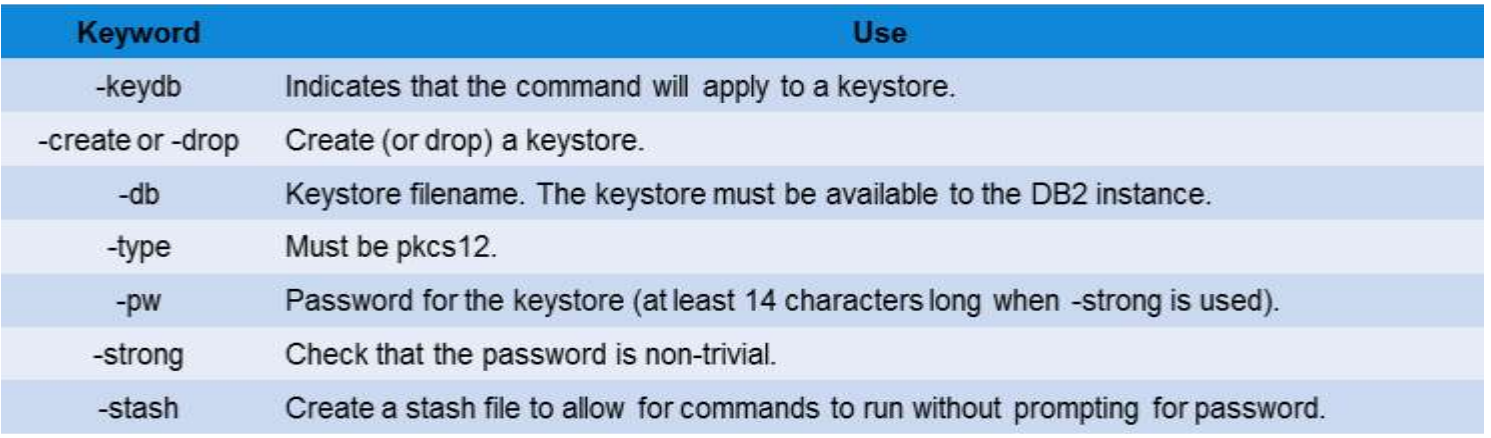

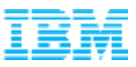

#### Stash File Considerations

- When the -stash option is specified during the create action, an obfuscated version of the keystore password is stashed in a file:
	- <key database name>.sth
- A stash file is used as an automatic way of providing a password
	- If a keystore password was not provided during db2start, the password will be retrieved from the stash file
- The stash file can only be read by the instance owner
	- Not stashing the password enhances security if the instance owner account becomes compromised
	- This additional security must be weighed against any requirements that the DB2 instance can start without human intervention
	- If the password is not stashed, you cannot access an encrypted database until you provide the keystore password.

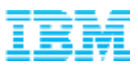

#### Starting DB2 without a Stash File

- DB2 will start normally (no error condition returned) if a stash file is not present in the system
- Database activation, or applications connecting to encrypted databases will encounter an error condition:

SQL1728N The command or operation failed because the keystore could not be accessed. Reason code "3".

 The db2start command must be re-executed with the open keystore option to enable access to encrypted databases

```
db2start open keystore USING KeySt0rePassw0rd
```
To avoid placing the password on the command line:

```
db2start open keystore \leftarrow will prompt for password
```
 For scripts of other executables, supply the password through either a temporary file or open file descriptor

```
db2start open keystore PASSARG [FILENAME:<value> | FD:<value>]
```
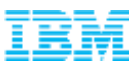

## Creating Master Keys

- DB2 may generate MKs for you automatically during:
	- Database Creation
	- –Key rotation
	- Restoring into a new database
	- Default is AES 256-bit
- This key is used to encrypt the DEK, not the actual database
- You may want to create a MK with a specific label for a number of reasons:
	- –You want to keep track of the Master Key Labels and their corresponding keys for offsite recovery without having the entire keystore available on the backup site
	- –You have an HADR pair that must have synchronized keys
	- –You are encrypting a backup for an unencrypted database

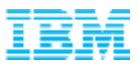

## Creating Master Keys

- A secret key needs to be generated by the user before adding a master key to the keystore
	- The secret key is used to encrypt the DEK
	- The strength of the secret key has no relationship to the actual encryption that takes place within the database
	- Recommendation is to use the highest level of AES encryption (256) for the MK
- Generating a random key
	- –A key needs to be 16, 24, or 32 bytes wide
		- Corresponds to 128, 192, or 256-bit AES keys
	- On Linux, UNIX, and AIX use the following command to generate a 32-byte random string (which will become our MK)

head –c 32 /dev/random >~/db2/mysecretkey

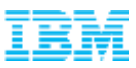

#### Creating Master Keys

- A Master Key Label is used to refer to a Master Key –Example:
	- gsk8capicmd\_64 –secretkey –add -db ~/db2/db2keys.p12 -label secret.key -stashed -file ~/db2/mysecretkey

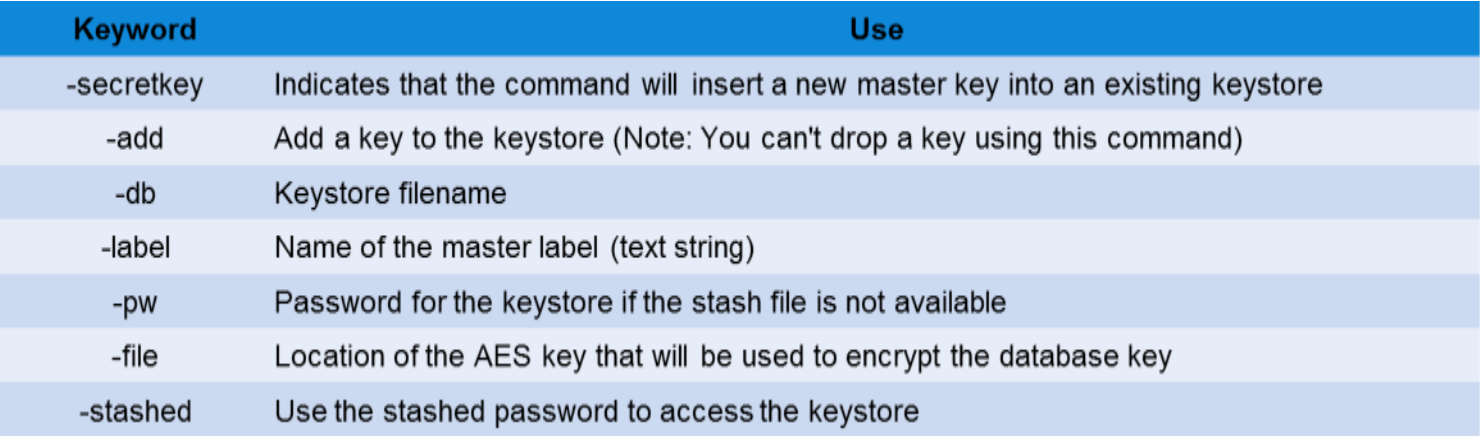

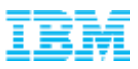

#### Listing Master Keys

- You can query the contents of the keystore –Example:
	- gsk8capicmd 64 -cert -list -db ~/db2/db2keys.p12 –stashed

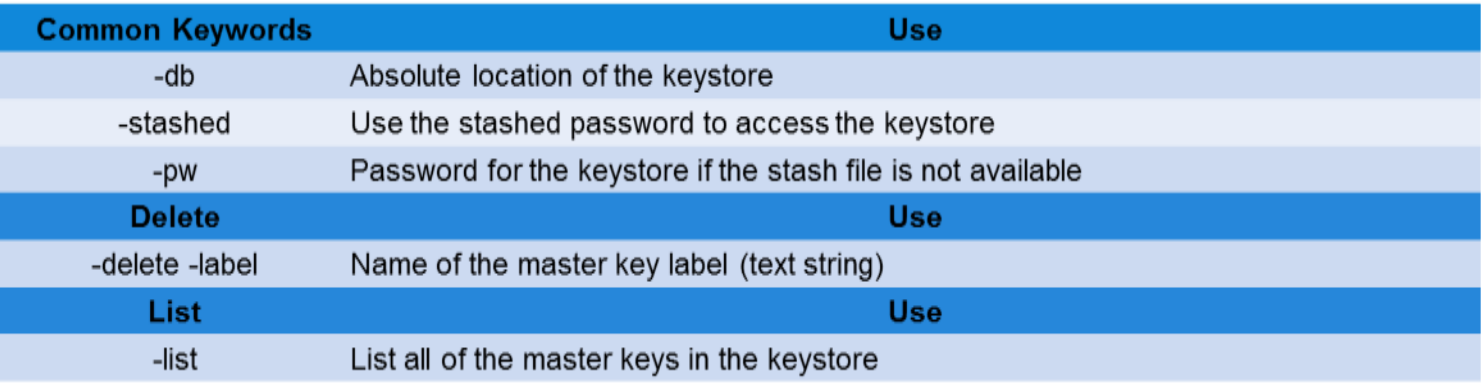

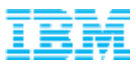

#### Exporting Master Keys

- A secure method of transporting a key to another system to be imported into a keystore
	- –Example:
		- gsk8capicmd 64 -cert -export -db ~/db2/db2keys.p12 -stashed
			- -label secret.key
			- –target ~/db2/exportedkey.p12
			- –target\_type pkcs12
			- -target pw Str0ngPassw0rd

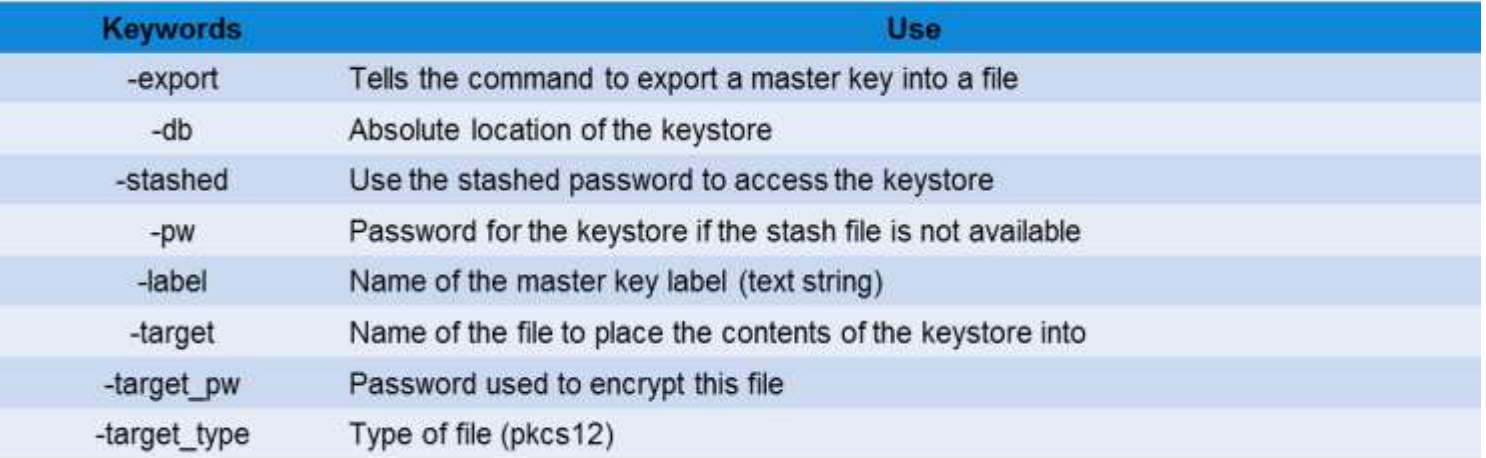

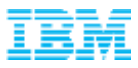

#### Importing Master Keys

 A secure method of transporting a key to another system to be imported into a keystore (target is the destination keystore)

–Example:

- gsk8capicmd 64 -cert -import -db ~/db2/exportedkey.p12 -pw Str0ngPassw0rd -label secret.key
	- –target ~/db2/db2keys.p12 –target\_type pkcs12
	- -stashed

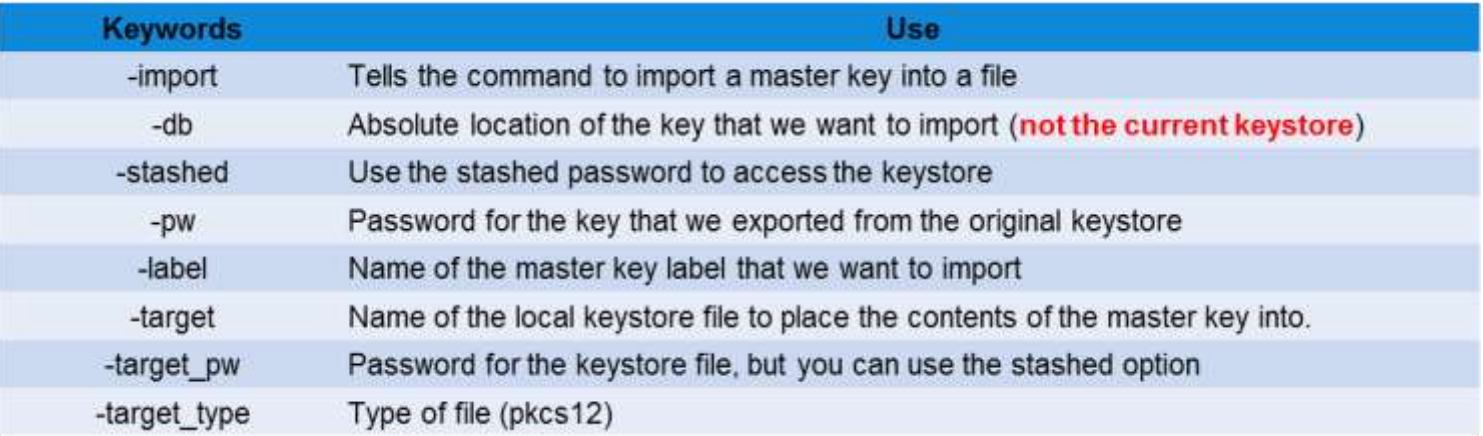

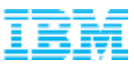

#### Registering the Keystore with DB2

- After creating a keystore file, the DB2 instance must be updated with the location and type of keystore
	- Two new configuration parameters
		- KEYSTORE\_TYPE Type of keystore being used (either NULL or PKCS12)
		- KEYSTORE\_LOCATION Absolute location of the keystore (or NULL if none)
- A DB2 instance can only have one keystore
	- The system could have keystores for other applications, but DB2 only supports one keystore at the instance level
- **Best practice is to update both parameters simultaneously** 
	- Example:
		- UPDATE DBM CFG USING

KEYSTORE\_TYPE PKCS12 KEYSTORE\_LOCATION "/home/db2inst1/db2/db2keys.p12"

- To remove a keystore from an instance, set the values to NONE and NULL
	- Example:
		- UPDATE DBM CFG USING KEYSTORE\_TYPE NONE KEYSTORE\_LOCATION NULL

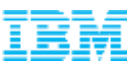

#### Agenda

Why Should We Encrypt Our Databases?

IBM DB2 Native Encryption Overview

Encryption key management

**Encrypting DB2 databases**

Backup and Restore

Utilities, diagnostics, and other considerations

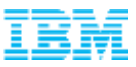

#### Encrypting DB2 databases

- Once the keystore has been created and registered, and (optional) a MK created, you can encrypt a database
	- –Example
		- CREATE DATABASE mydb ENCRYPT
		- RESTORE DATABASE mydb from /home/db2inst1/db2 ENCRYPT
- The default encryption algorithm is AES 256, but users can select other algorithms and key lengths if they so desire
	- –Example
		- CREATE DATABASE mydb
			- ENCRYPT CIPHER AES KEY LENGTH 128
		- CREATE DATABASE mydb
			- ENCRYPT CIPHER 3DES KEY LENGTH 168
		- CREATE DATABASE mydb
			- ENCRYPT CIPHER AES KEY LENGTH 256
			- MASTER KEY LABEL mylabel

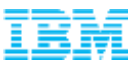

#### Encrypting DB2 databases

The ENCRYPT keyword options on CREATE/RESTORE to new database command

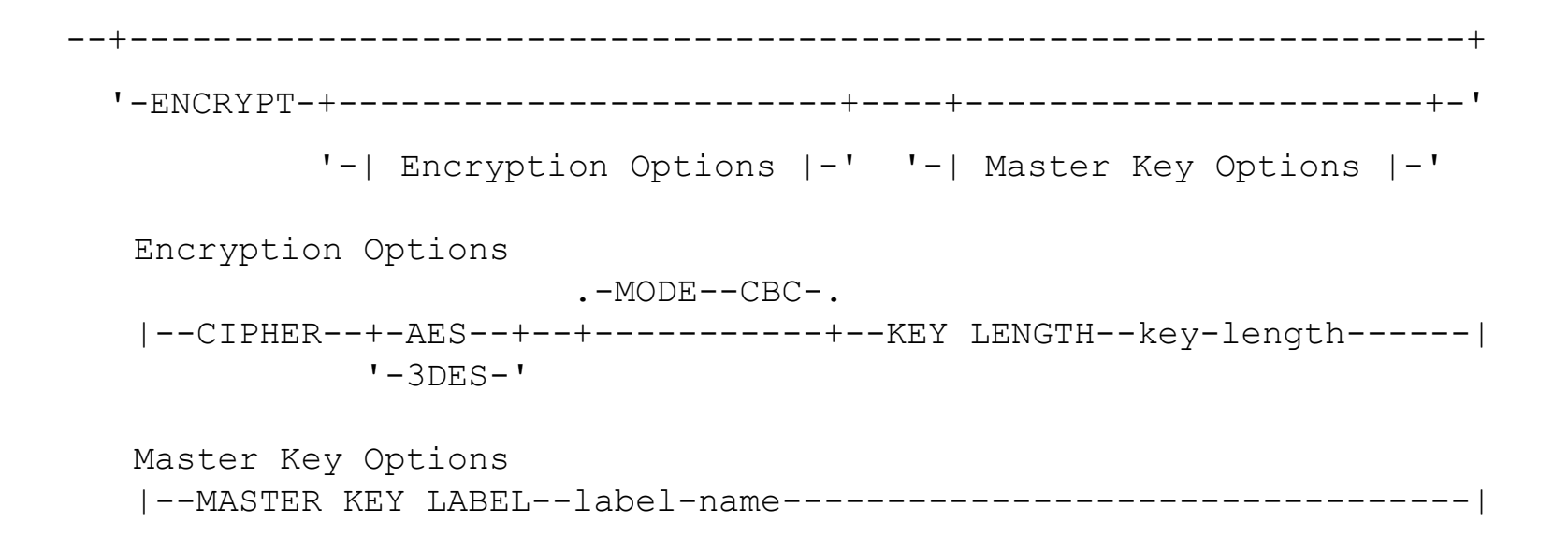

- KEY LENGTH
	- AES: 128, 192, or 256(default) bits
	- 3DES: 168 bits

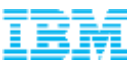

#### Is my database encrypted ?

- To determine if a database is encrypted we can check the "Encrypted database" database configuration parameter
	- Example
		- db2 get db cfg | grep -i encrypted Encrypted database = YES

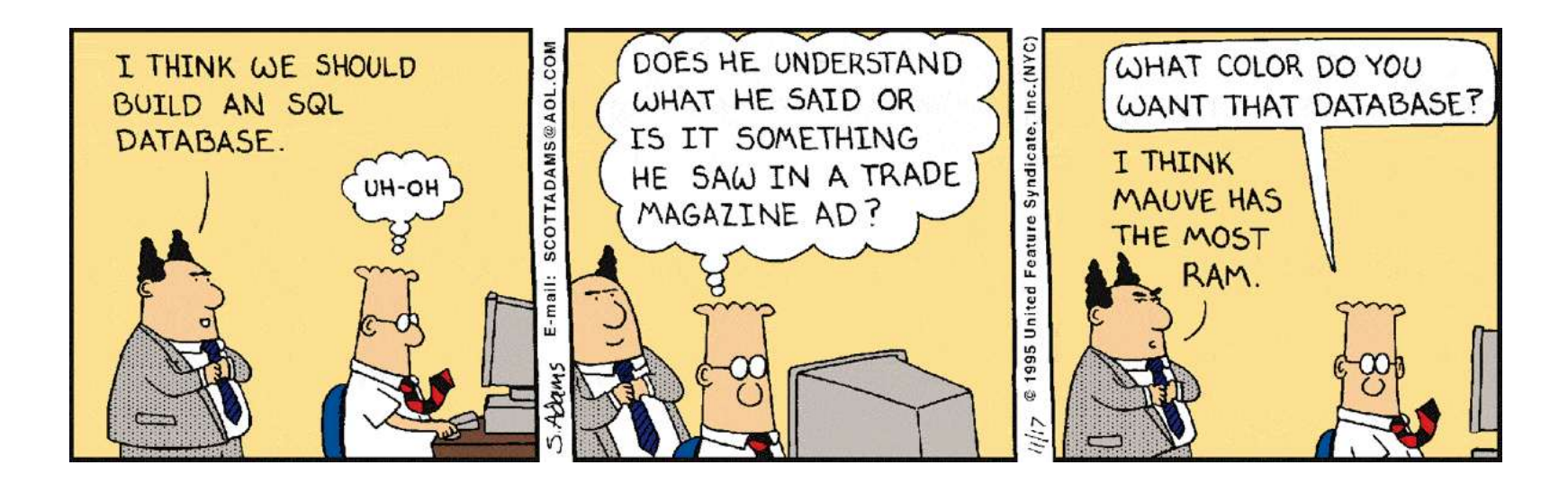

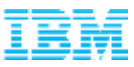

#### Current database encryption settings

SELECT \* FROM TABLE(SYSPROC.ADMIN\_GET\_ENCRYPTION\_INFO())

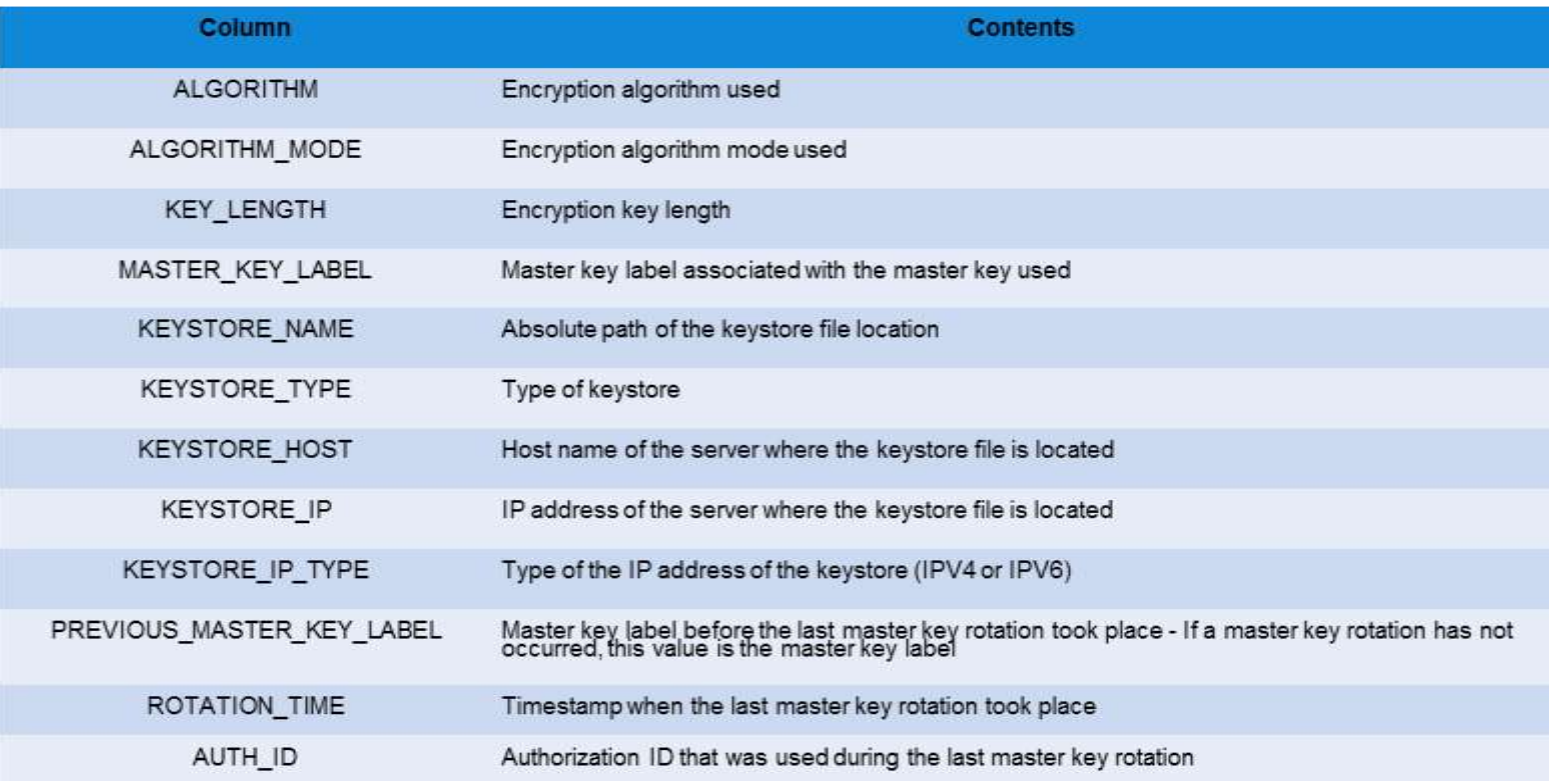

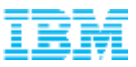

#### Master Key Rotation

- The process of changing encryption keys for compliance purposes
	- It requires decrypting any DEK encrypted with the old MK and then reencrypting it with the new MK
	- **The data does not get re-encrypted!**
- The key rotation frequency depends on the compliance driver – This generally ranges from once every 3 months to once per year
- The key rotation requirement can be thought of as analogous to the requirement to change passwords every 90 days

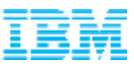

#### Master Key Rotation

- The SYSPROC.ADMIN\_ROTATE\_MASTER\_KEY procedure can be used to change the database key to comply with key rotation requirement
	- –You must be connected to the database to run this command
		- CALL SYSPROC.ADMIN\_ROTATE\_MASTER\_KEY('newMasterKeyLabel')
- The SYSPROC.ADMIN\_ROTATE\_MASTER\_KEY procedure re-encrypts the DEK with the new MK
- DB2 will automatically generate the new MK unless you provide a MK label
- Key rotation is logged in the db2diag.log file:

• grep –A 3 "Key Rotation" ~/sqllib/db2dump/db2diag.log Key Rotation successful using label: DATA #2 : String, 46 bytes DB2 SYSGEN db2inst1 SECRET 2015-02-09-05.03.12

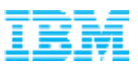

#### Data Encryption Key Rotation

- **The reason an industry standard key encrypting key approach is to avoid a DEK** rotation, however if there is a need to rotate the DEK:
	- Take an offline backup
	- Drop the database
	- Restore to a new encrypted database (this will generate a new DEK).

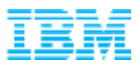

#### Performance overhead

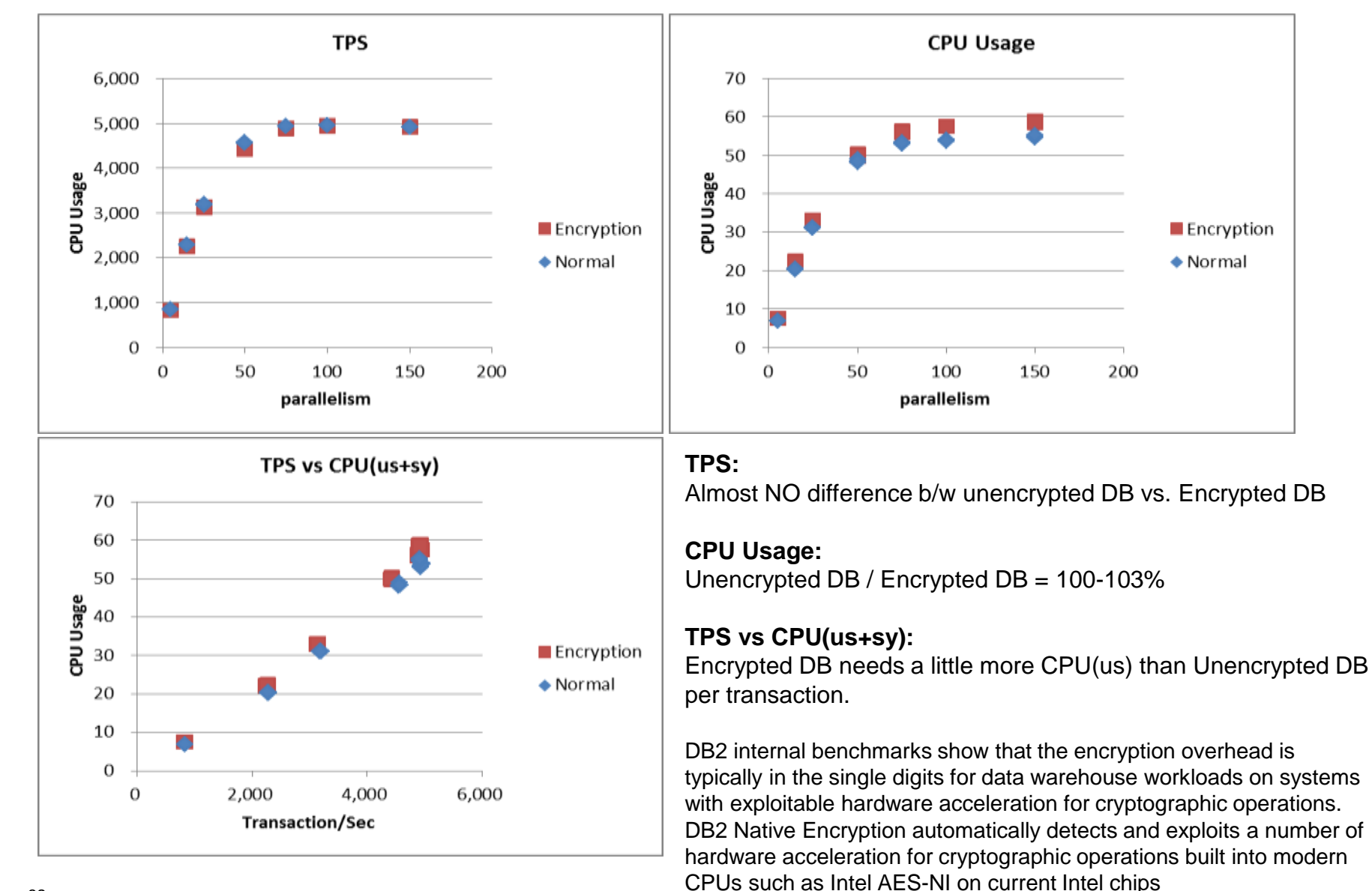

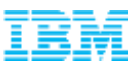

## Agenda

Why Should We Encrypt Our Databases?

IBM DB2 Native Encryption Overview

Encryption key management

Encrypting DB2 databases

**Backup and Restore**

Utilities, diagnostics, and other considerations

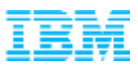

#### Backup Encryption

#### **Example:**

• BACKUP DATABASE mydb TO /HOME/DB2INST1/DB2 ENCRYPT ENCRLIB 'libdb2encr.so' ENCROPTS 'Cipher=AES:Key Length=256'

#### **ENCRLIB options**

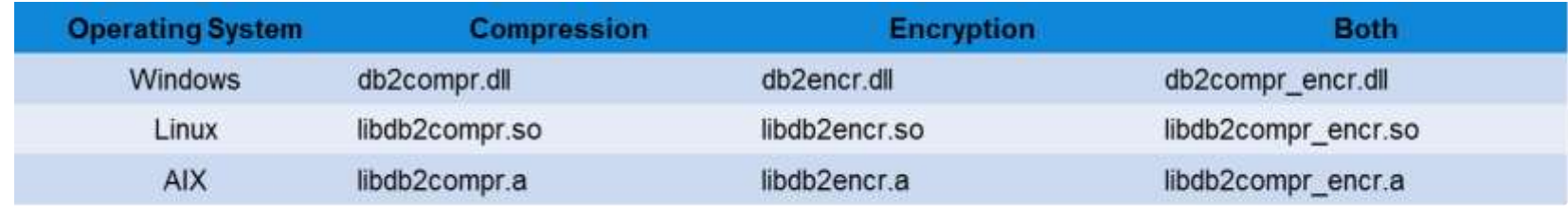

#### ENCROPTS options: same as for CREATE/RESTORE to new database command

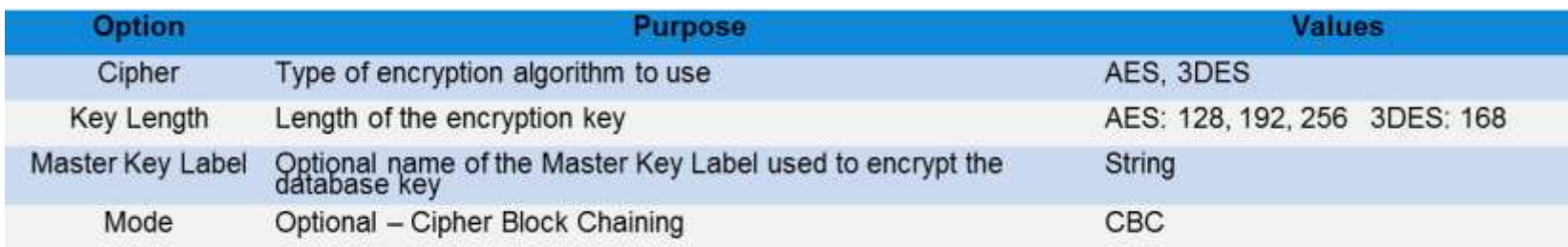

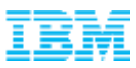

#### Enforce Automatic Backup Encryption

 ENCRLIB and ENCROPTS database configuration parameters –Set automatically for encrypted databases

\n
$$
-\$ db2
$$
 get db cfg | grep -i encryption  
\nEncryption Library for Backup (ENCRLIB) = libdb2encr-so Encryption Options for Backup(ENCROPTS) =  
\nCIPHER=AES:MODE=CBC:KEY LENGTH=256\n

- Only SECADM can change/turn off the ENCRLIB, ENCROPTS db cfg parameters
- Only when ENCRLIB=NULL, ENCROPTS=NULL and no ENCRLIB and ENCROPS specified on the BACKUP DATABASE command a DBA can take a cleartext (not encrypted) backup.

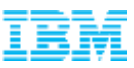

## Restore Encrypted Backup to Existing Database

- Restoring a backup by replacing an existing database requires no special parameters
	- –Keystore must contain the MK that was used to encrypt this backup image
	- Cleartext databases with an encrypted backup restore to cleartext databases
		- RESTORE DATABASE mydb FROM /home/db2inst1/db2
- RESTORE will use the existing database encryption settings to **encrypt** the data being restored
- The encryption settings **can not** be changed when restoring into an existing database

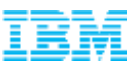

#### Restore Encrypted Backup to a New Encrypted Database

- Restoring a backup to a new encrypted database requires that the **ENCRYPT** parameter be added to the command
	- DB2 needs to create the database before restoring the encrypted copy, and without the ENCRYPT keyword, the database would not be secure
	- –Parameters for the ENCRYPT keyword are identical to creating an encrypted database
		- RESTORE DATABASE mydb FROM /home/db2inst1/db2

```
ENCRLIB 'libdb2encr.so' ENCROPTS 'Master Key 
Label=secret1.key'
```
**ENCRYPT**

CIPHER AES KEY LENGTH 128 MASTER KEY LABEL secret2.key

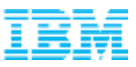

#### Encrypted Backup Settings

- The RESTORE command can extract the backup encryption settings
	- The RESTORE command with the show master key details option will prompt the user if they want to overwrite an existing copy of the database
	- –Accepting the overwrite will NOT overwrite the database
		- RESTORE DATABASE mydb FROM /home/db2inst1/db2 ENCROPTS **'show master key details'**
- Encryption settings from the backup will be placed into the db2dump directory
	- File with the following name will be generated <DATABASE>.#.<instance>.<partition>.<timestamp>.masterkeydetails
	- The encryption setting parameters are the same as for the database encryption
		- Algorithm
		- Key length
		- etc

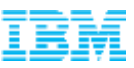

#### Backup on primary site and Restore on backup site

- Create the database and do a backup
	- CREATE DATABASE mydb ENCRYPT
	- BACKUP DATABASE mydb TO /primary
- Extract the Master Key Label for the keystore
	- gsk8capicmd –cert –export –db ~/db2/primary.p12 –stashed
		- -label secret.key –target secret.p12
		- -target\_type pkcs12 –target\_pw Str0ngPassw0rd
- Copy the master key to the backup site and add the key to the backup site keystore
	- gsk8capicmd –cert –import –db secret.p12 –pw Str0ngPassw0rd –stashed -label secret.key -target ~/db2/backup.p12 -target\_type pkcs12
- Restore the database
	- RESTORE DATABASE mydb FROM /backup ENCRYPT MASTER KEY LABEL secret.key

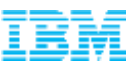

#### Agenda

- Why Should We Encrypt Our Databases?
- IBM DB2 Native Encryption Overview
- Encryption key management
- Encrypting DB2 databases
- Backup and Restore
- **Utilities, diagnostics, and other considerations**

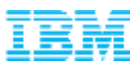

#### HADR Considerations

- Normally both primary and secondary databases are encrypted
	- –Possible to only have the primary or secondary encrypted
	- On HADR startup, an admin warning message will be produced
- Secondary site will be set up as new a database
	- –Specify encryption options as part of the RESTORE command
	- –Keystore needs to be available locally

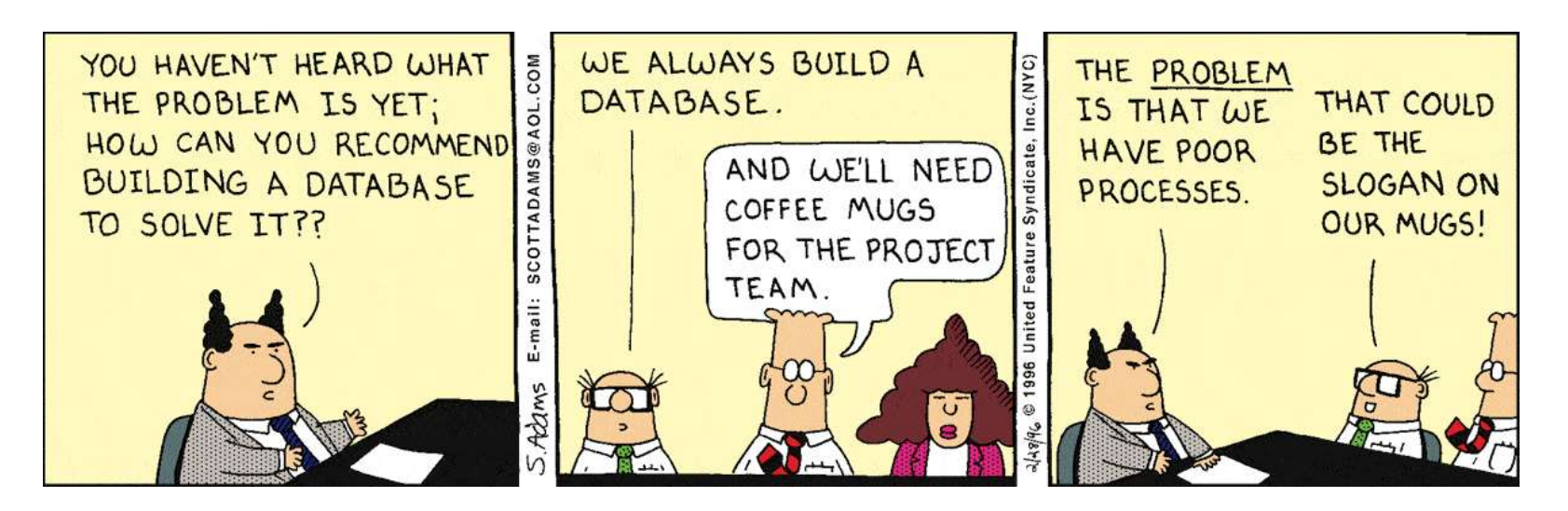

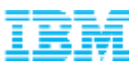

#### Tooling Changes

- Tools with encryption support
	- db2cklog
	- db2flsn
	- db2LogsForRfwd
	- db2ckbkp
	- db2adutl
	- db2dart
- **These tools will use the keystore specified in the DBM CFG** KEYSTORE\_LOCATION parameter
	- –Additional arguments used to connect to the keystore if the password is not stashed
		- -kspassword password

```
-kspassarg fd:file descriptor
```

```
filename:file_name
```
-ksprompt

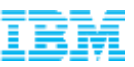

#### Summary: Enabling Native Encryption on a New Database Four steps

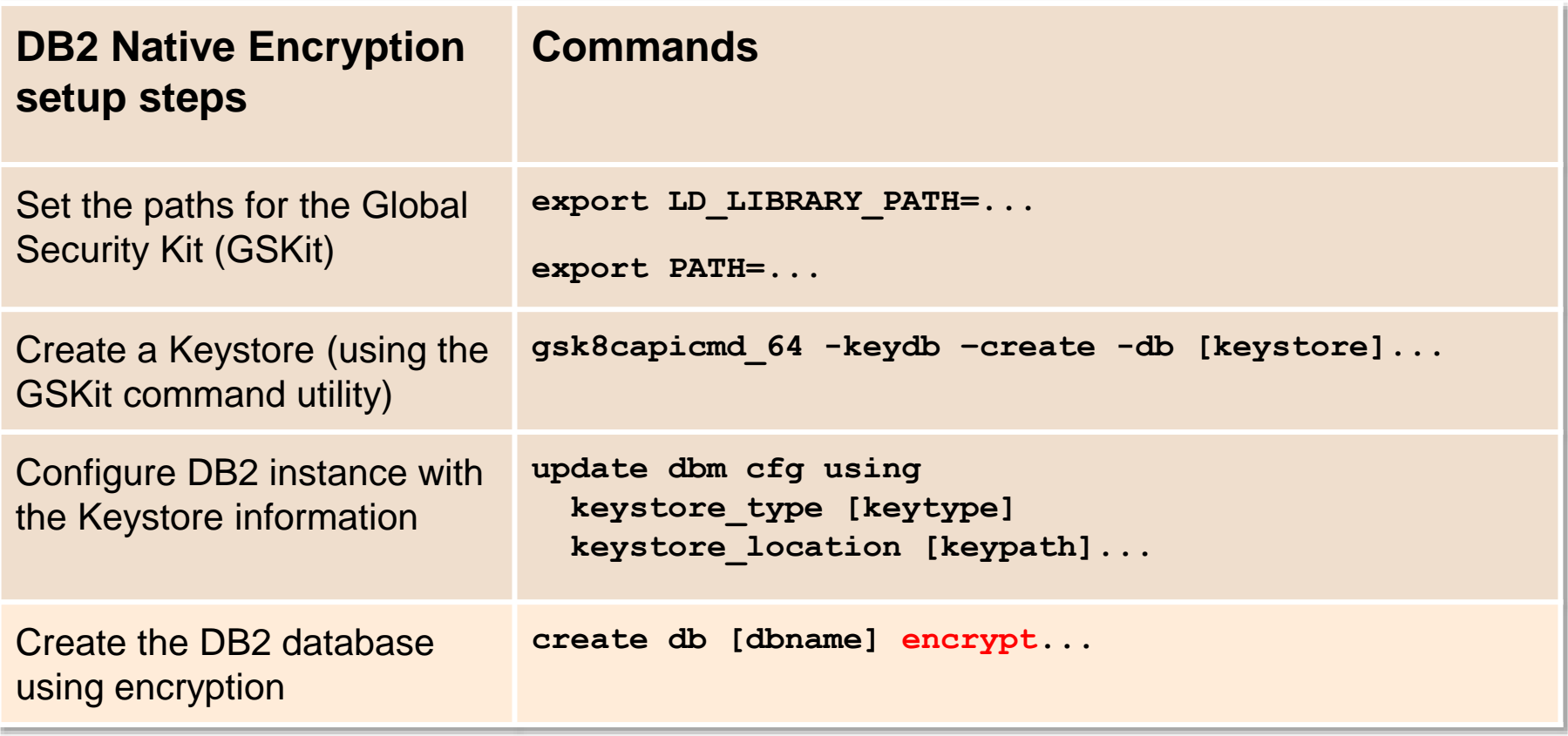

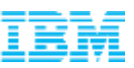

#### Summary: Enabling Native Encryption on an Existing Database Six steps

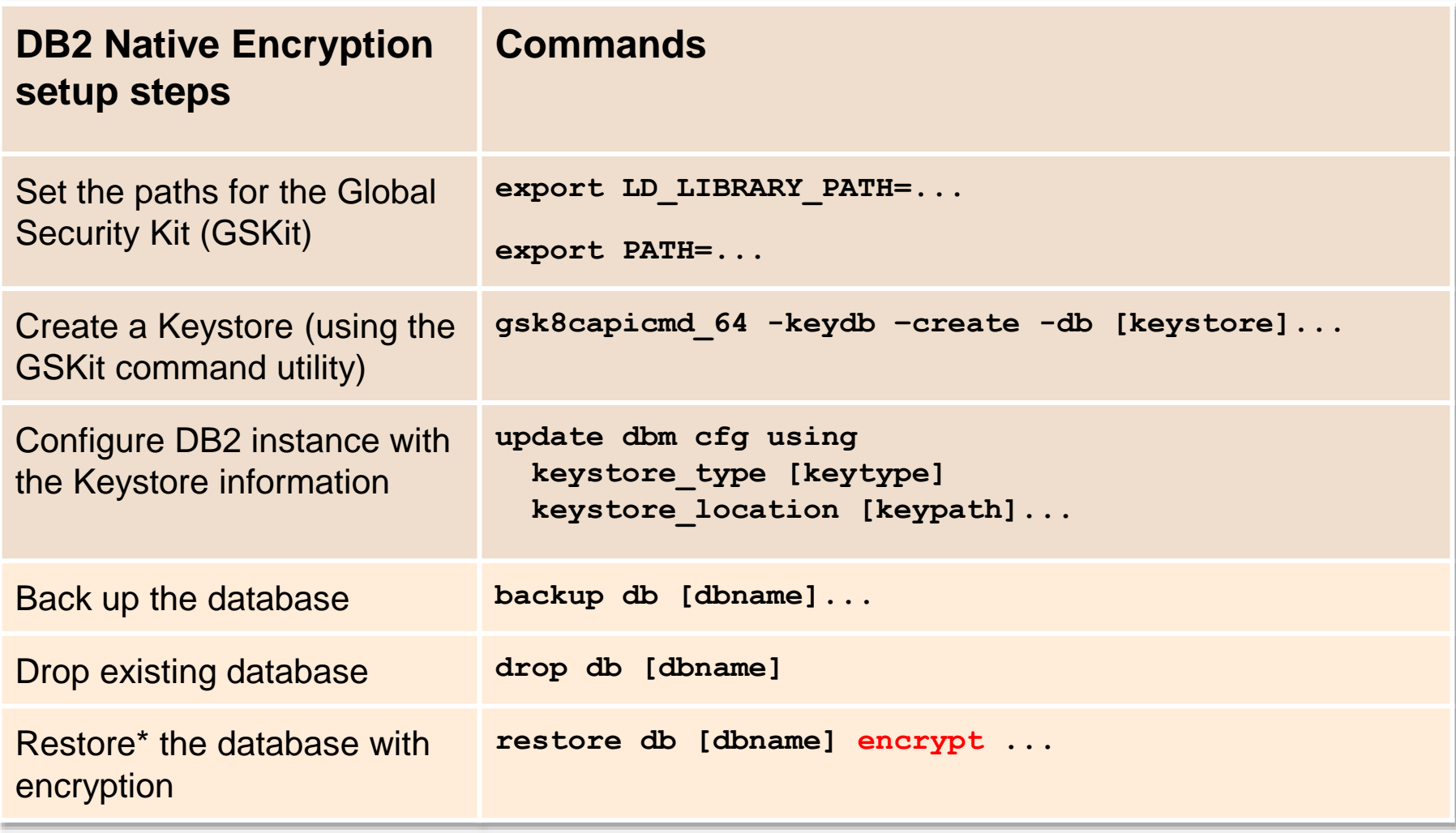

\* You can have on-line off-line backups and use RESTORE, RESTORE with ROLLFORWARD or RECOVER